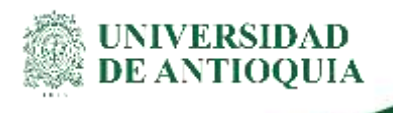

# **INSTRUCTIVO CONSULTA DE EVENTOS DE TITULO VALOR EN FACTURA ELECTRÓNICA División de Gestión Financiera**

## **1.Definición**

El presente documento tiene como propósito describir el proceso para la consulta de eventos de título valor en facturas electrónicas.

## **2.Contenido**

#### **Iniciar sesión**

Se debe iniciar sesión con el usuario y contraseña asignado, en el siguiente enlace: <https://udeantioquia.efacturacadena.com/>

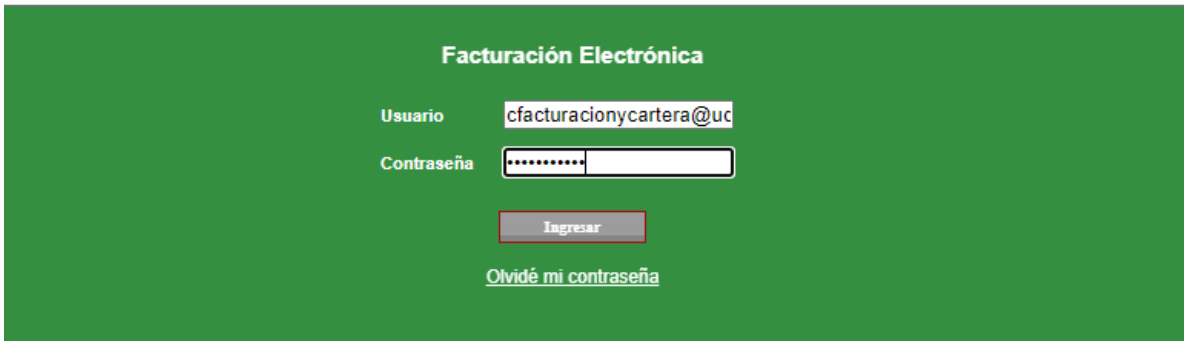

ad Universitaria: Calle 67 N° 53-108, Bloque 22, Oficina 201, Teléfono: 2198273 Conmutador: 219 83 32 Nit: .co, http://www.udea.edu.co Medellín - Colombia

**Ingresar el menú de consulta "Emisión validación previa"**

Una vez se inicie sesión, remitirse a la opción de Consultas >> Emisión validación previa

**Buscar la factura para la cual se desea consultar el estado**

#### **Instructivo consulta de eventos de título valor en factura electrónica**

Elegir el rango de fechas entre los cuales se generó la factura que se desea buscar, tener presente que este rango no debe superar los tres meses entre la fecha inicial y la fecha final de consulta.

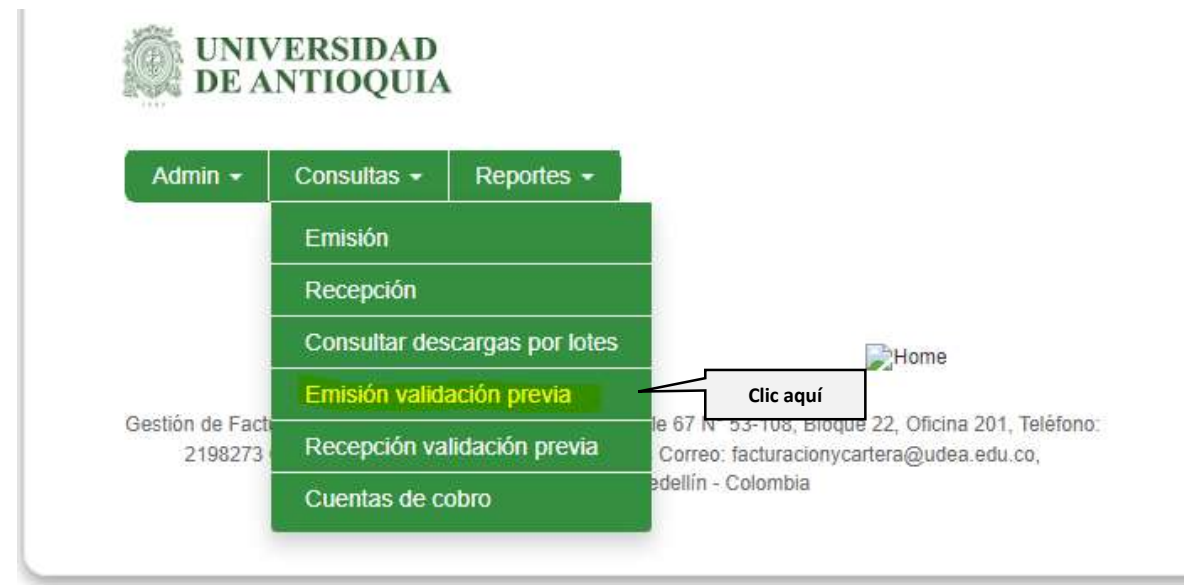

Si se desea buscar por número de factura, diligenciar estos datos en el campo "Nro de búsqueda", posteriormente seleccionar la opción "Buscar".

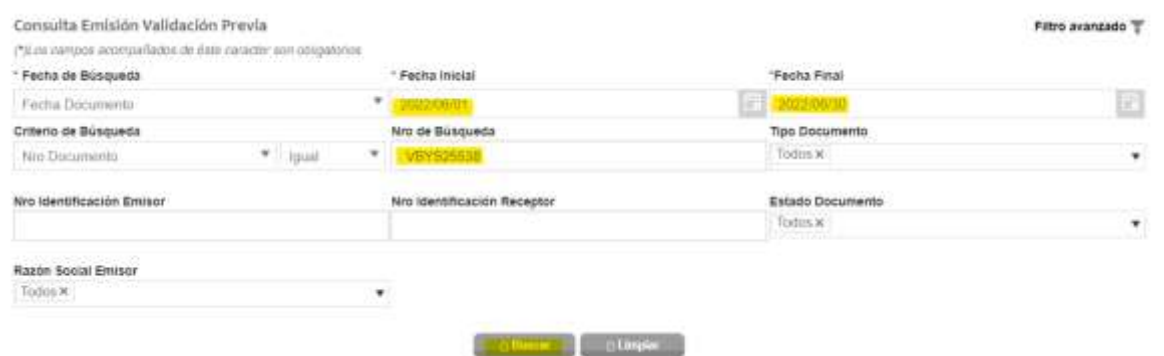

#### **Consultar el estado de la factura**

Una vez se busca la factura, trae los siguientes íconos:

UNIVERSIDAD **DE ANTIOQUIA** 

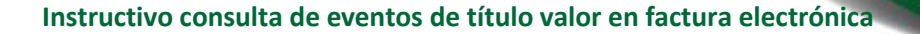

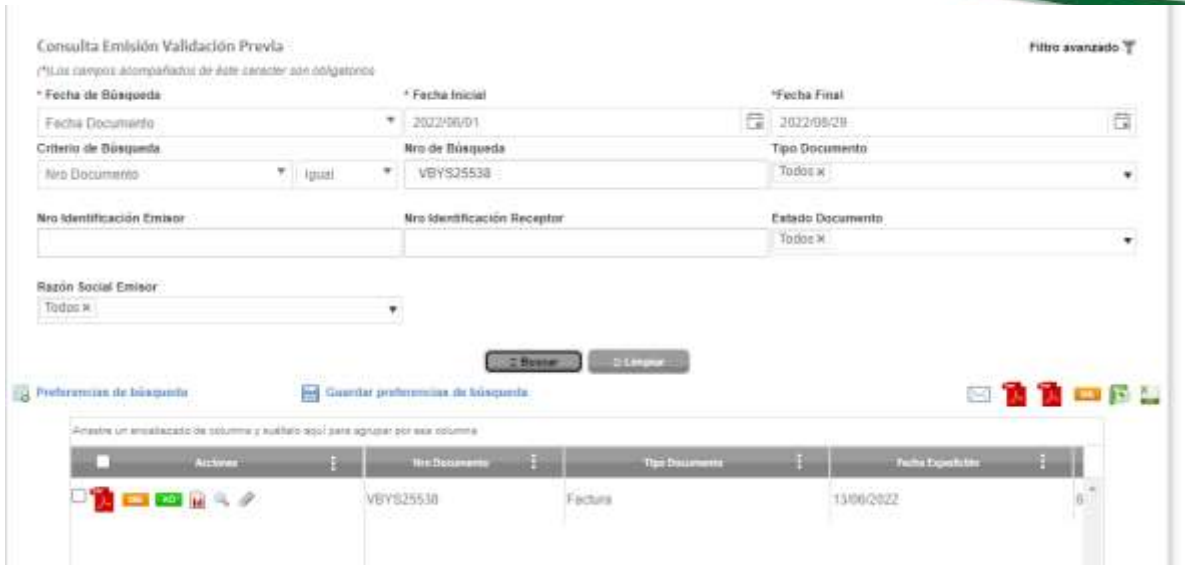

Para consultar el estado damos clic en la lupa: "Consultar trazabilidad estados de documento"

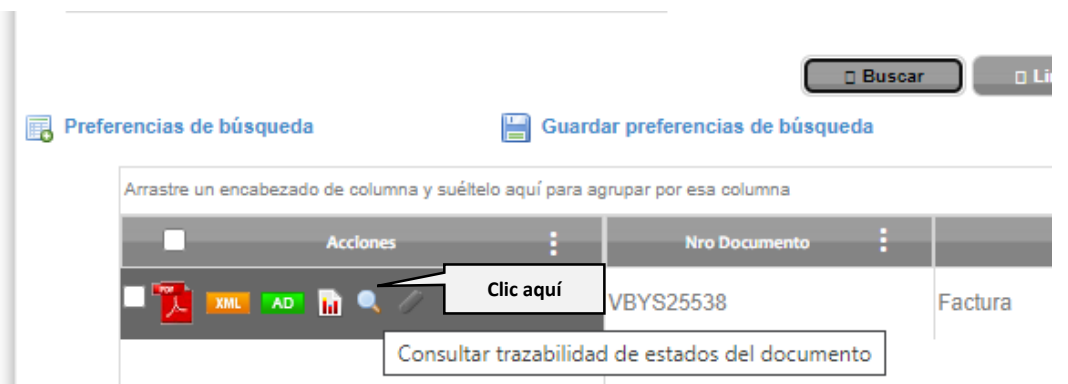

Al consultar el estado se observarán los eventos que tiene la factura, en este caso tiene los tres eventos de título valor:

**Evento 1**: Acuse de recibo **Evento 2:** Recibo del bien o servicio **Evento 3**: Aceptación

VA-GF-IN-21, Versión: 01 <La impresión o copia magnética de este documento se considera "**COPIA NO CONTROLADA**". Solo se garantiza la actualización de la documentación en el sitio http://www.udea.edu.co>

UNIVERSIDAD<br>DE ANTIOQUIA

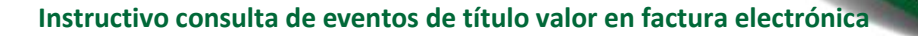

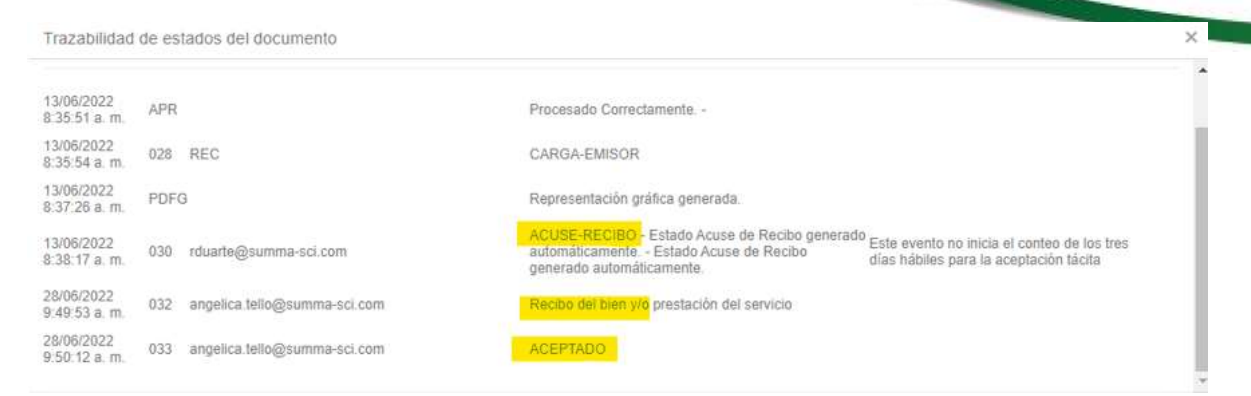

Al tener estos tres eventos la factura no podrá ser objeto de modificaciones, es decir, no se le podrán hacer notas débito ni notas crédito.

### **3.Nota de cambio**

No aplica para la primera versión

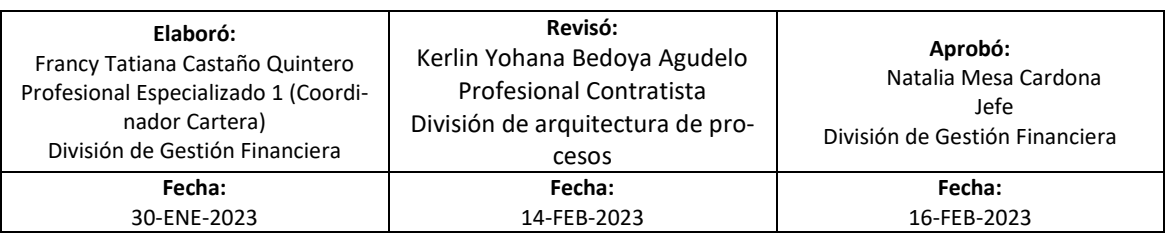

VA-GF-IN-21, Versión: 01 <La impresión o copia magnética de este documento se considera "**COPIA NO CONTROLADA**". Solo se garantiza la actualización de la documentación en el sitio http://www.udea.edu.co>

**UNIVERSIDAD DE ANTIOQUIA**